# **Modify your Observer actions in ServiceNow**

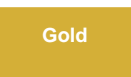

The **Observer Actions** are a way to track any number of metrics on your ServiceNow instance. These metrics are then packed into messages and sent through MBS to access through your Observer portal.

## **Available Actions**

## **Tracking Tasks**

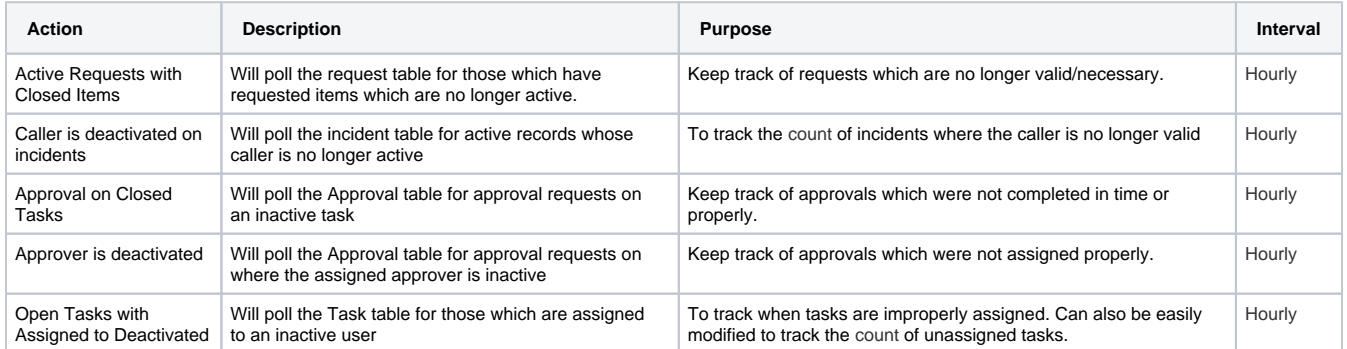

### **Users and Access**

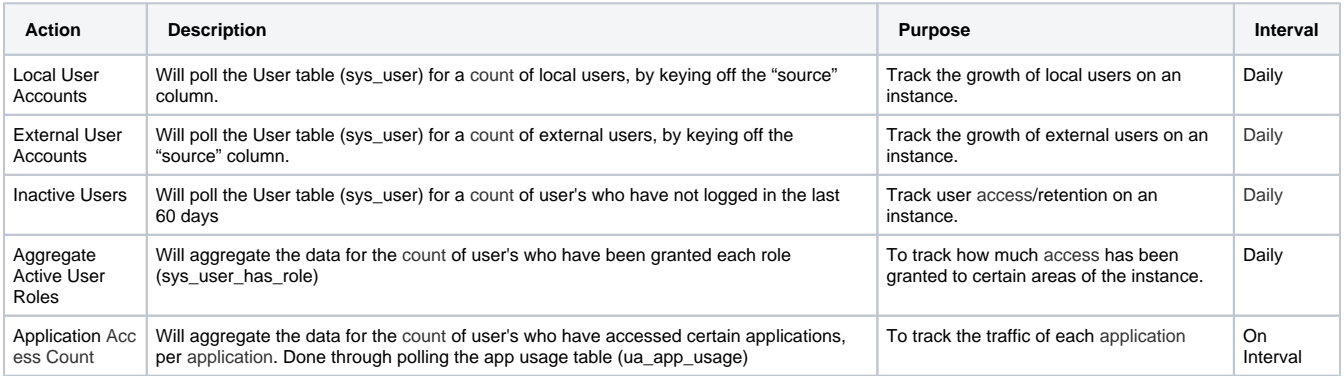

## **Activity and Response Metrics**

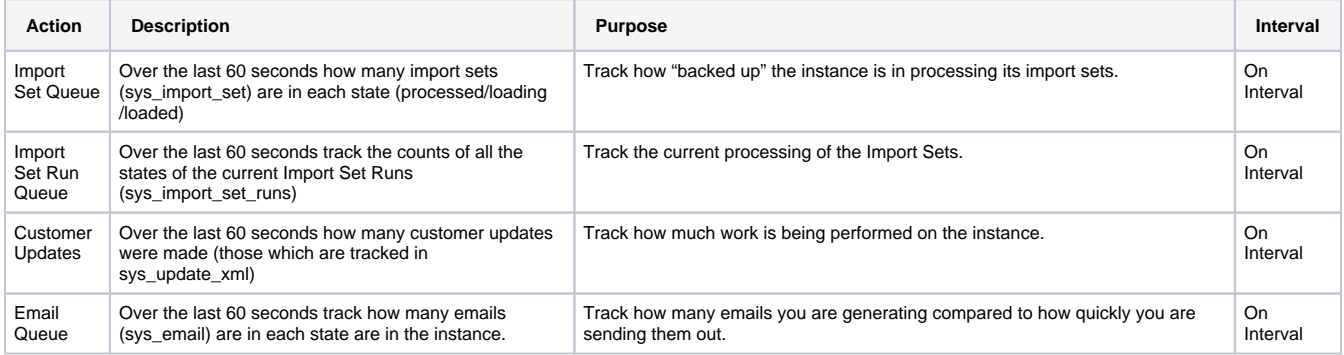

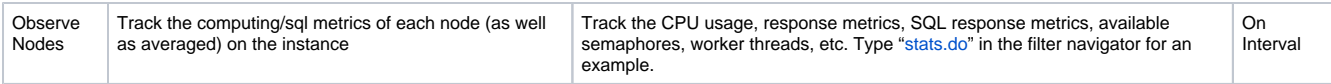

#### **Other**

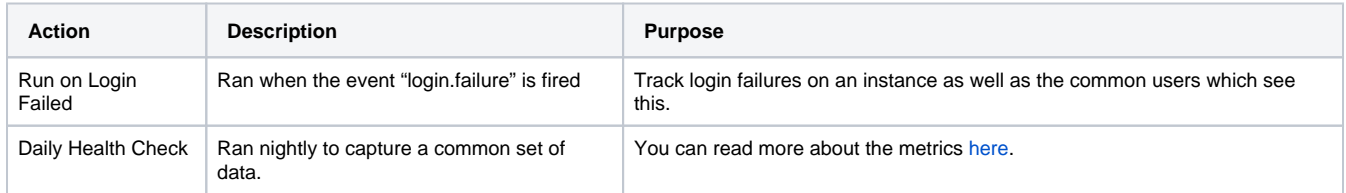

## **Procedure**

To make changes to the **Observer actions**, follow these steps:

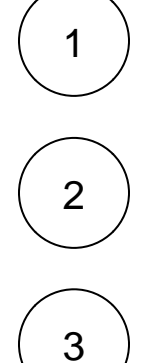

#### **Navigate to Perspectium Observer Properties**

Log into your ServiceNow instance and navigate to **Perspectium** > **Observer** > **Actions**.

#### **Select Observer action**

Click the name of the Observer action you want to modify.

#### **Enable or disable the action**

Actions will only execute if their active flag is set to true. You may de-activate the metrics which you do not care about without impacting any of the other metrics.

**NOTE: [Start All Jobs](https://docs.perspectium.com/pages/viewpage.action?pageId=12129622)** will re-active the scheduled jobs responsible for processing these actions, but it will NOT re-activate any of your de-activated actions. The same logic applies for the [Stop All Jobs](https://docs.perspectium.com/pages/viewpage.action?pageId=12129622).

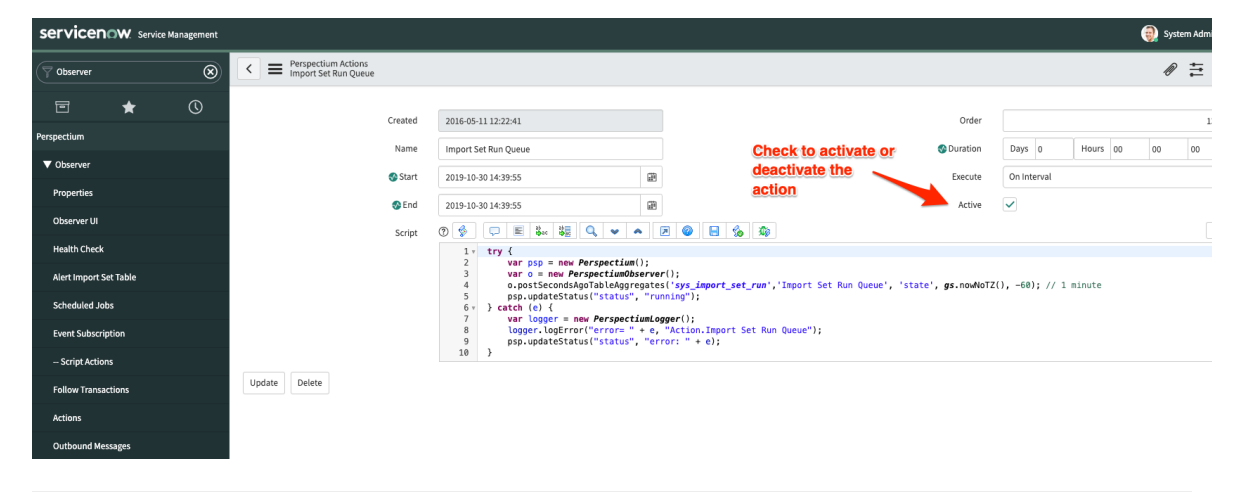

#### **Similar topics Contact Perspectium Support**

- [Execute bulk shares for a group share](https://docs.perspectium.com/display/gold/Execute+bulk+shares+for+a+group+share)
- [Modify an existing group share](https://docs.perspectium.com/display/gold/Modify+an+existing+group+share)
- [Reorder bulk shares in a group share](https://docs.perspectium.com/display/gold/Reorder+bulk+shares+in+a+group+share)
- [Create a copy of a group share](https://docs.perspectium.com/display/gold/Create+a+copy+of+a+group+share)
- [Delete a group share](https://docs.perspectium.com/display/gold/Delete+a+group+share)

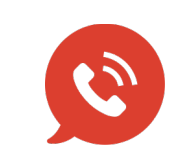

**US: [1 888 620 8880](tel:18886208880) UK: [44 208 068 5953](tel:442080685953) [support@perspectium.com](mailto:support@perspectium.com)**